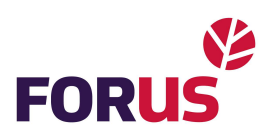

## Kuidas valida Androidis Ajaxi rakenduse märguande helin?

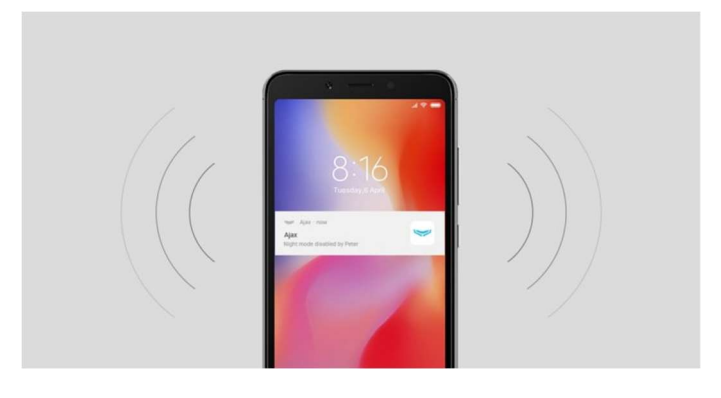

Android 8.0 ja uuemate versioonide puhul saate valida Ajax-rakendusele teavitusmeloodiaid. Need on mõeldud süsteemi- ja häiresignaalidele.

## Teavitusmeloodia valimine:

- 1. Mine menüüsse: Nutitelefoni seaded  $\rightarrow$  Rakendused  $\rightarrow$ Rakenduse info.
- 2. Valige nimekirjast Ajaxi rakendus ja klõpsake nuppu App notifications. Te näete kahte teavituskategooriat: Häire kanal (häire teated) ja põhikanal (kõik muud teated).
- 3. Pärast teavituskategooria valimist minge valikusse Heli ja määrake meloodia loendist või seadme mälust (kasutades "+ " märki paremas ülemises nurgas).
- 4. Salvesta seaded, klõpsates nuppu Valmis.

Teavituse heli saate kontrollida häiresignaali testimisel.

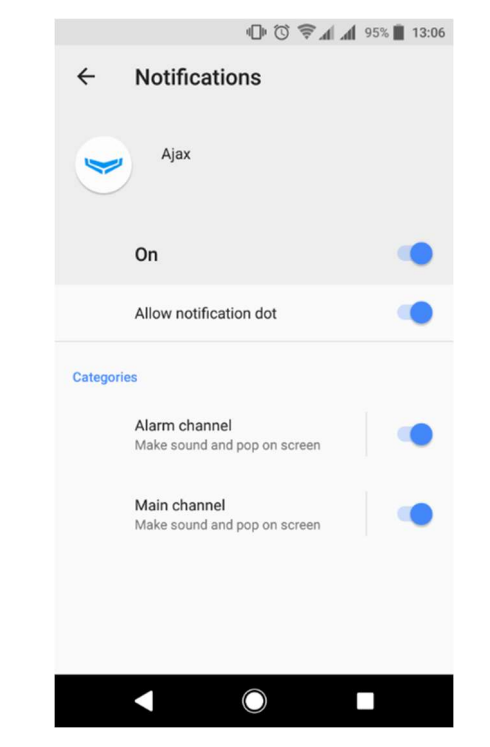